## **DELETING LEAVE REPORT HOURS**

**1.** Click the "**Θ**" button next to hours you want to delete.

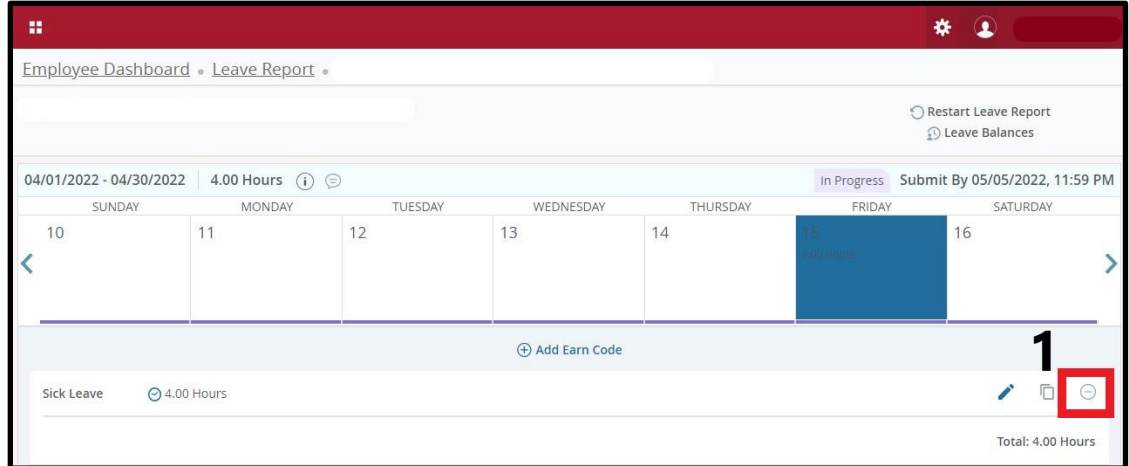

**2.** Click "**Yes**" when notification box appears.

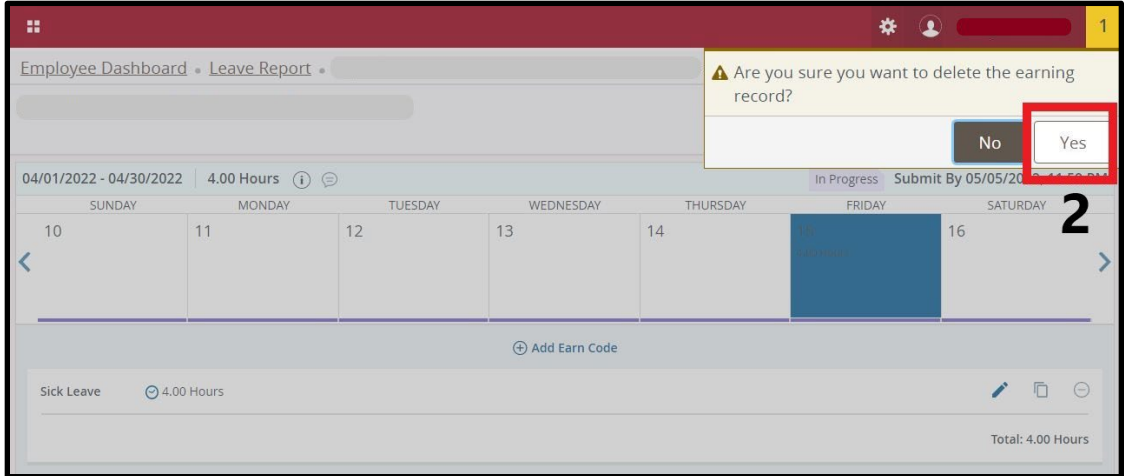

**3.** Click "**Save**".

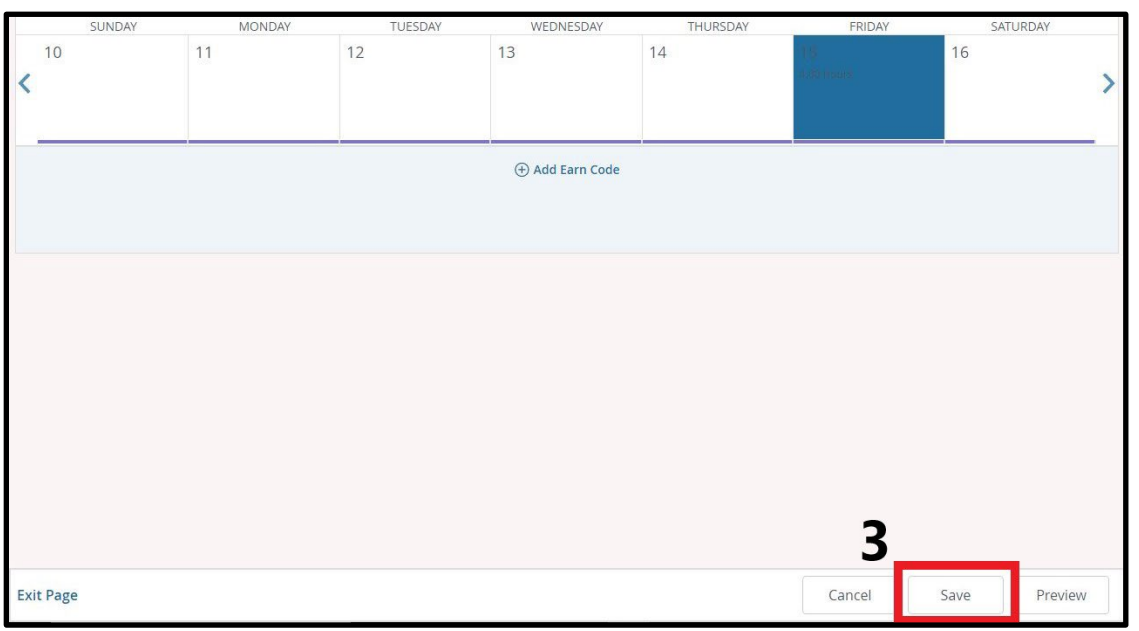